1

# **Google Classroom**に参加しよう

#### 【生徒向け・スマホ版】

- 1.Google Classroomのインストールと起動 P2
- 2.Google Classroomにログイン P3
- 3.Google Classroomでクラスに参加【iPhone】 P4
- 4. Google Classroomでクラスに参加【Android】 P 5

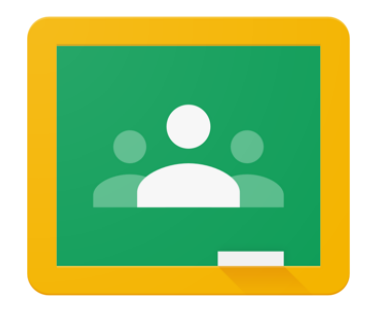

埼玉県立総合教育センター

### 1.Google Classroomのインストールと起動

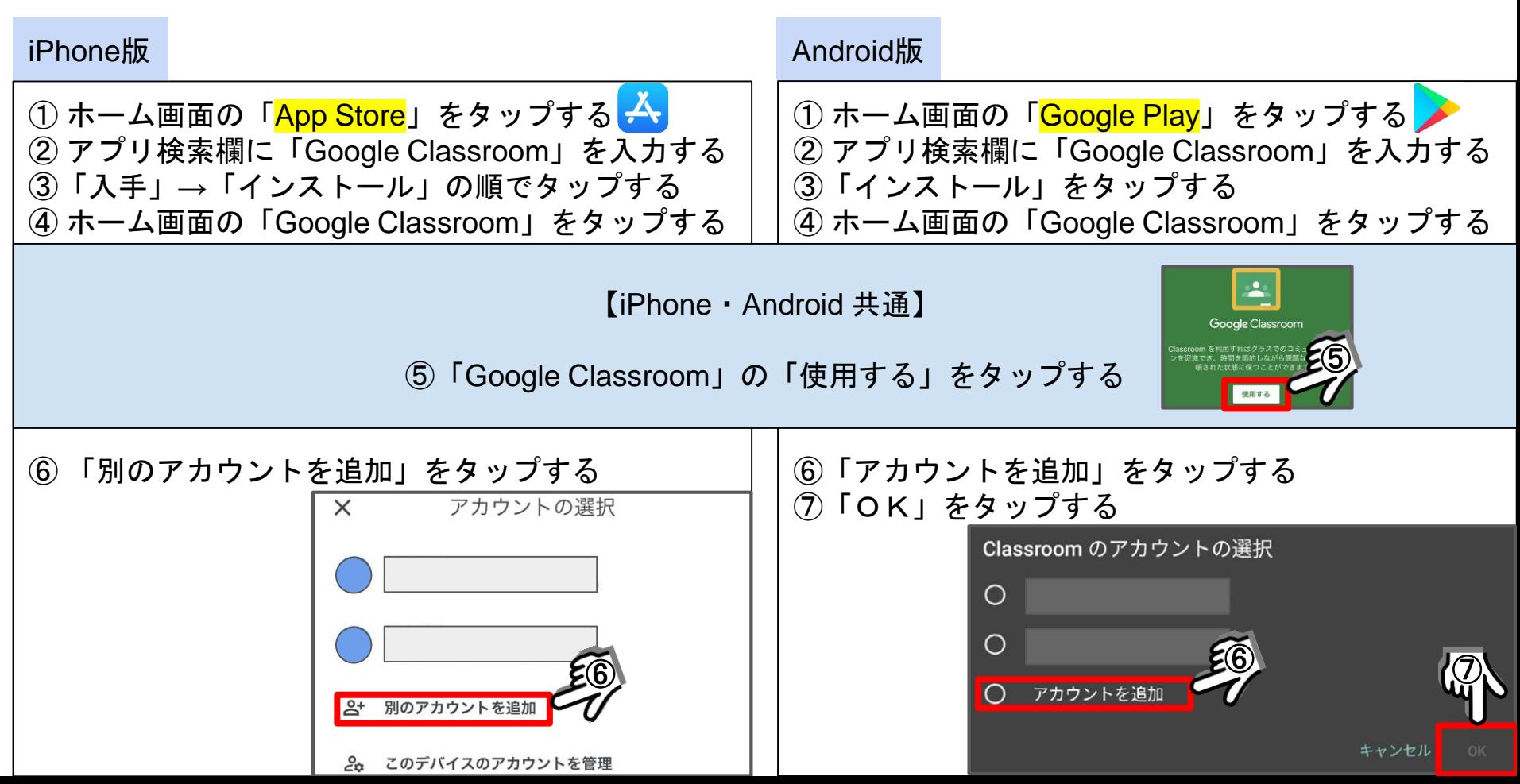

### 2.Google Classroomにログイン

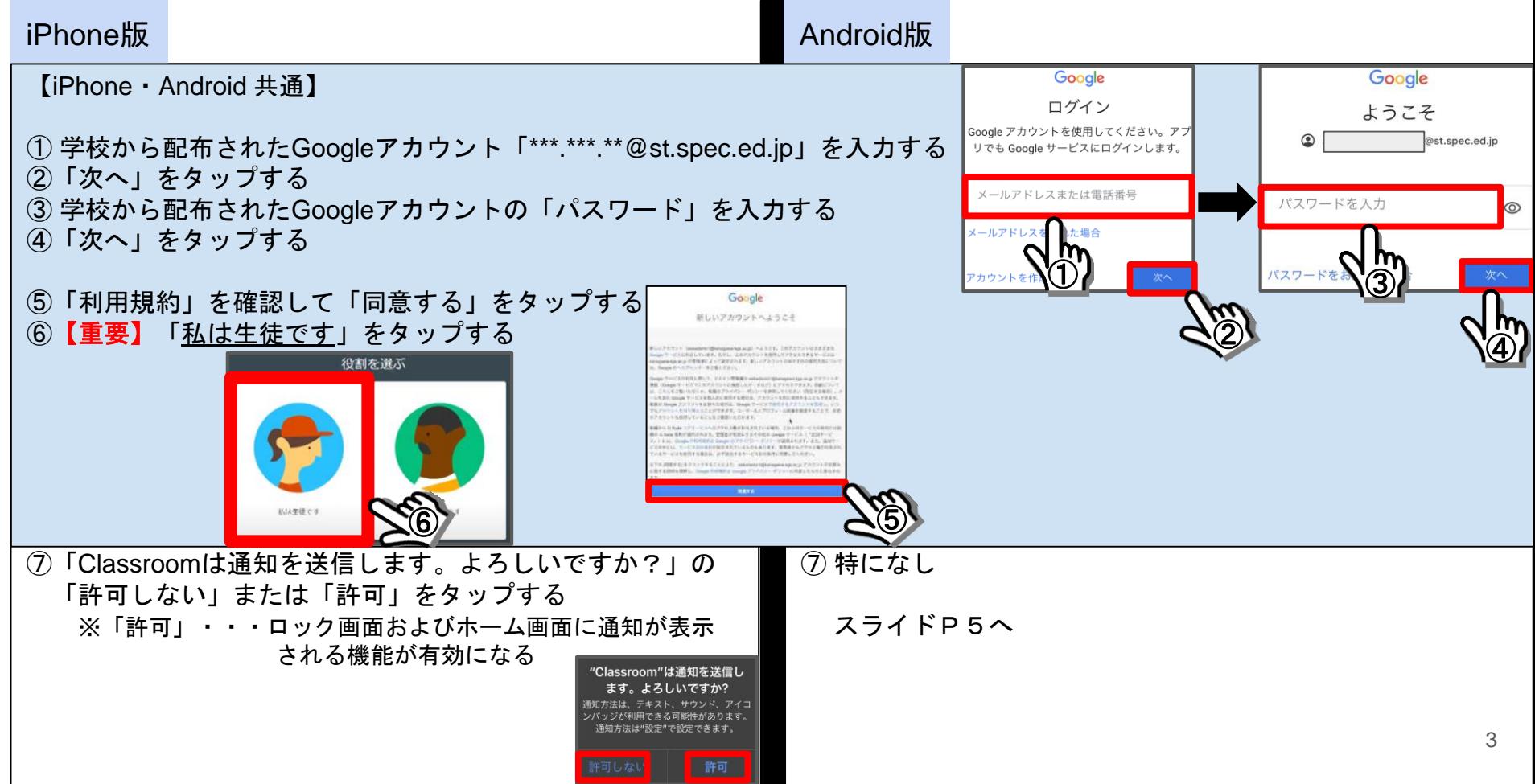

## 3.Google Classroomでクラスに参加

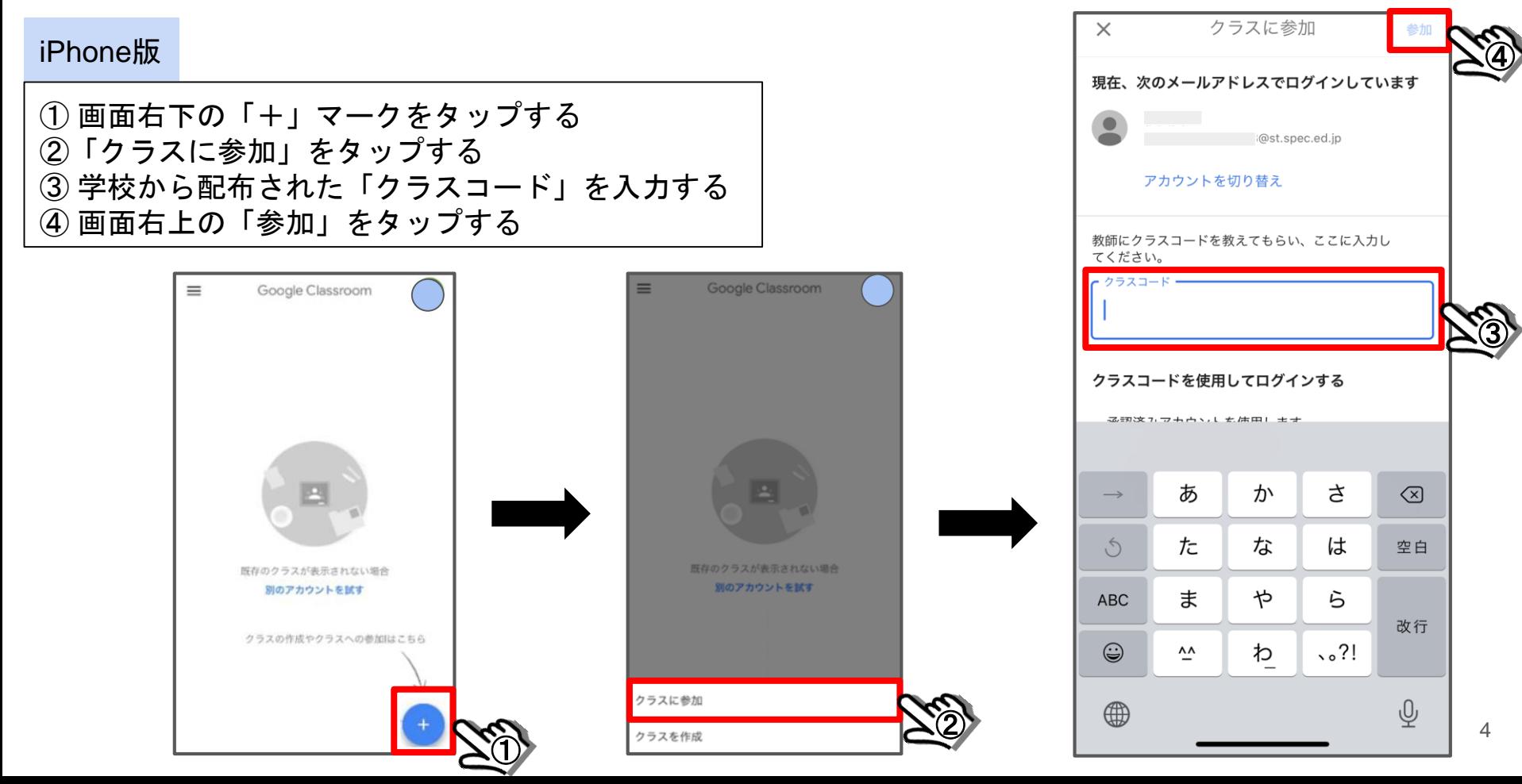

## 4.Google Classroomでクラスに参加

#### Android版

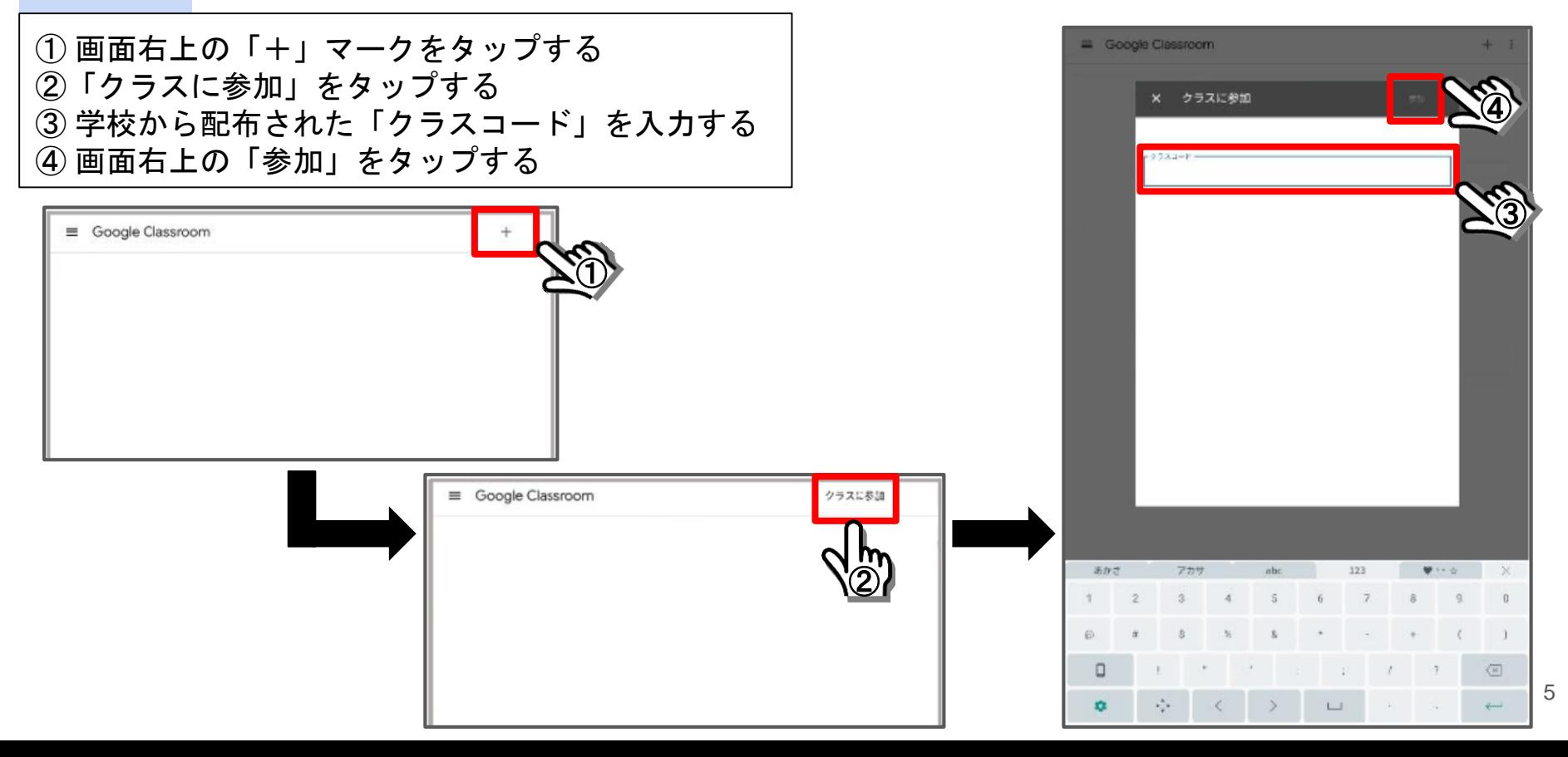